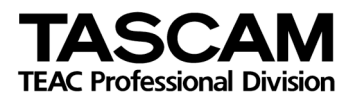

# TASCAM HD-R1

Serial Control port RS-232C Protocol Specification Document

Ver. 1.00

September 2008

TEAC Corporation

# **1. Overview**

You can control the HD-R1 from a computer or other external device using its RS-232C port. In this document, the HD-R1 is the controlled device, and the external device that controls it is the control device.

# **2. Specifications**

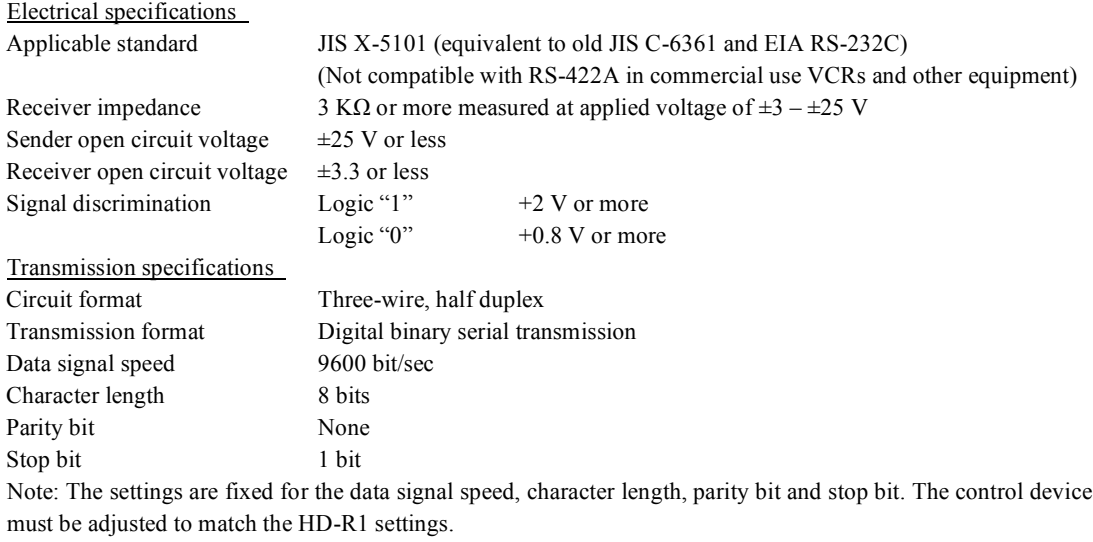

Pin configuration

Connector D-sub 9-pin female (inch screw thread)

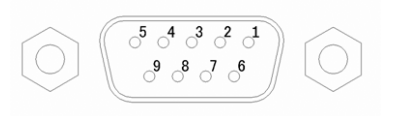

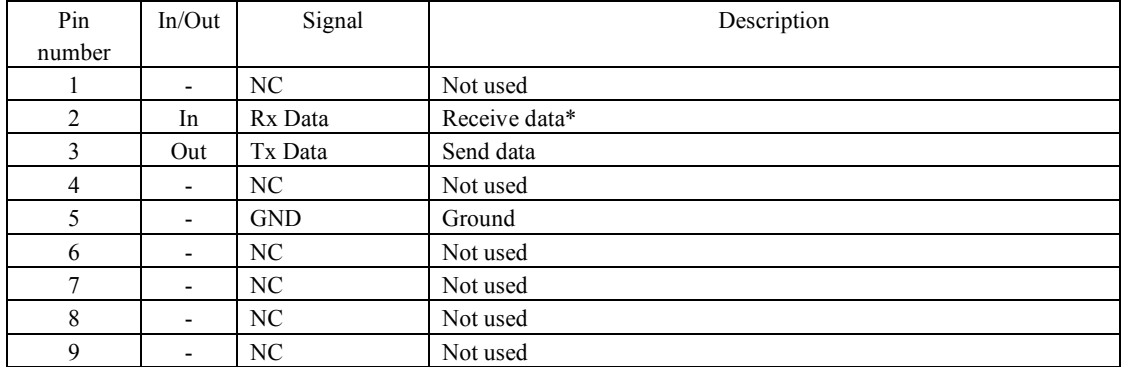

# Port pin allocations and input and output signals

\*Raise the voltage of Rx Data to comply with the RS-232C standard.

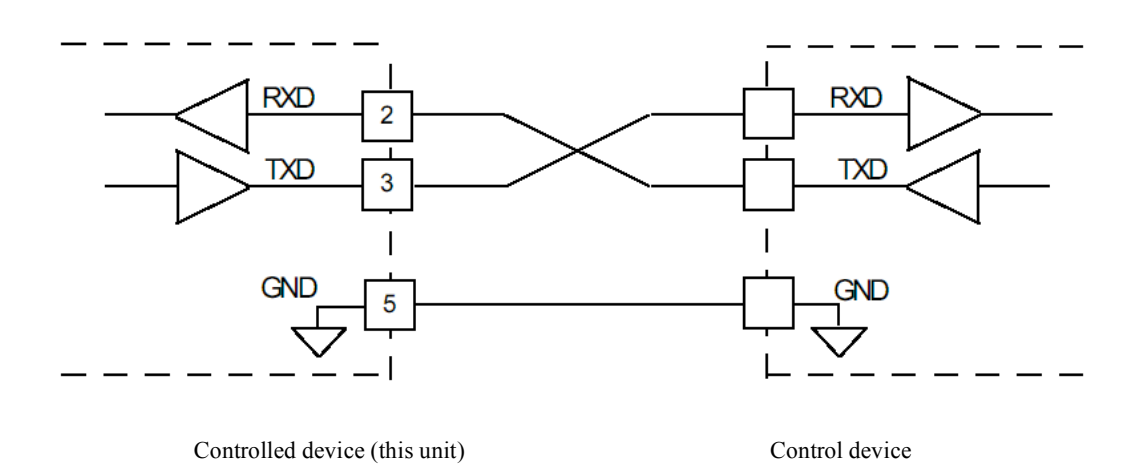

### **3. Command format**

#### **3.1 Command format overview**

The serial protocol was designed to be able to function using common terminal programs. Therefore, all markers are printable 8-bit ASCII characters, and the end of line marker is flexible. Unless otherwise indicated, character strings are not case sensitive. Every message has the same structure as indicated below, but some messages do not contain all the fields defined below.

**Parameter ID:** A string of 1–24 characters specifies the parameter handled, including queries. Spaces before and after parameter character strings are ignored. Unless otherwise indicated, character strings are not case sensitive, and do not contain equal signs, question marks or exclamation points.

**Command:** One character defines what the command does. This is the same for queries. Commands include "=" (set value) and "?" (query).

**Value:** Strings are of 1 to 24 characters, including query values. Spaces before and after character strings are ignored. Unless otherwise indicated, character strings do not distinguish between upper and lower case characters.

End Marker: One or two character strings. Both a carriage return followed by a line-feed (CR LF) and a line-feed (LF) are valid. The HD-R1 always accepts either type of end marker, and it can also send them.

Below is an example of a typical message. There are no blank spaces inserted after the Parameter ID and Value character strings, and one end marker character string is used.

The command format is as follows.

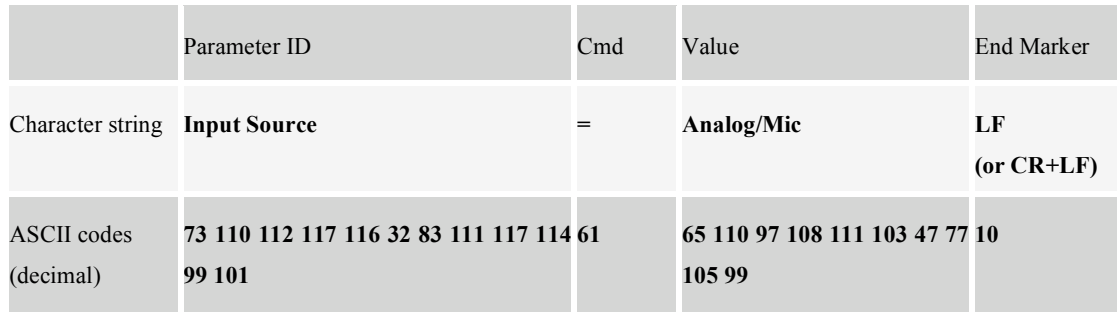

# **Conventions**

In this document commands sent to the HD-R1 are indicated as follows.

**Input Source?**

Responses from the HD-R1 are indicated in italic.

*Input Source=Analog/Mic*

### **3.2 Explanation of command types and concrete examples**

# **Input commands**

Parameter query

When the input message command field contains a "?" (question mark), the message is a parameter query command. If a parameter is not recognized or does not support this function, the HD-R1 will return an error message. Otherwise, it will respond with the current value of the parameter. The following is an example of a command that requests the current value of a parameter and the response from the HD-R1.

**Input Source?**

#### *Input Source=Analog/Mic*

Set parameter

When the input message contains an equal sign in the command field, the message is a set parameter command. When the HD-R1 receives a set parameter command, it will set the parameter as requested if conditions make it possible and the value is valid. If the parameter is set successfully, the HD-R1 will not respond. If the parameter is not recognized or the value is not valid, it will respond with an error. Usually, character strings for the parameter IDs and their values match the text shown on the LCD user interface screen. The following is an example of a command that sets a parameter.

### **Input Source=Analog/Mic**

# **Output commands**

# Parameter value response

When the command field of a message being set contains "=" (equal sign), the HD-R1 is reporting the current value of the parameter. Usually, character strings for parameter IDs and their values match the text shown on the LCD user interface screen. For example:

### **Input Source?**

### *Input Source=S/PDIF*

### Error responses

When the command field of a message being sent to it contains "?" (question mark), if the HD-R1 cannot interpret the received message it reports an error. For example, the HD-R1 will respond as follows if it receives a parameter query for an invalid parameter called "Blah."

**Blah?**

*Blah???*

If the HD-R1 receives an invalid parameter set command, it will respond as follows.

**Blah=Foo**

*Blah???Foo*

# Set value refusal responses

If the HD-R1 receives a parameter set command for a valid parameter, but the value is invalid, the HD-R1 will respond with "!" (exclamation point) added to the command field.

#### **Input Source=Blah**

# *Input Source!Blah*

If the HD-R1 receives a parameter set command for a valid parameter, but the value is missing, the HD-R1 will respond as follows.

#### **Input Source=**

# *Input Source!Missing Value*

Some parameters can be applied only when the transport is stopped. If you try to change one of these parameters when the transport is not stopped, the HD-R1 responds with "\*" (asterisk). For example, if you try to change the sampling frequency while recording, the HD-R1 will respond as follows.

# **WAV Sample Rate=44.1 kHz**

*WAV Sample Rate\*44.1 kHz*

# **Special incoming commands**

#### **End markers**

By sending a line feed (LF) or carriage return and line feed (CR LF), the HD-R1 can be informed of the end of a message. The HD-R1 can accept this query or command at any time. After turning the power on, the end marker is set to CR LF by default. The following are end marker setting commands.

**End Marker=LF**

**End Marker=CR LF**

### **Protocol width**

Since fixed parameter widths for messages might be preferable depending on the device, the HD-R1 can be set to either fixed or variable parameter width using a message. When set to fixed, both the parameter ID and the value are padded with blank spaces to make them 24 characters. The HD-R1 can accept this query or command at any time. After turning the power on, the parameter width defaults to variable.

# **Protocol Width=Fixed**

### **Protocol Width=Variable**

### **Logging in**

After turning the power on, the HD-R1 requires the Login password before responding to End Marker and Protocol Width commands. The HD-R1's password is case sensitive, and the default password is "hdr1." The login password can be changed through the front panel.

**Login=hdr1**

*Login Succeeded*

#### **Logging Out**

By sending the following command after logging in, you can log out of the session.

**Logout**

*Logged Out*

### **Software Version**

Sending this command causes the HD-R1 to reply with the current software version number.

**Version?**

*Version=1.0*

# **4. Command details**

#### **4.1 Direct transport commands**

Since the potential behavior of keys (PLAY, STOP, etc.) changes depending on the current transport state, sometimes they do not respond as intended. Direct transport commands do not depend on the current transport state, however, and this can be advantageous in some circumstances. For example, by sending a "Record" direct transport command, the HD-R1 should start recording immediately.

The following is an example of the usual format of a direct transport command.

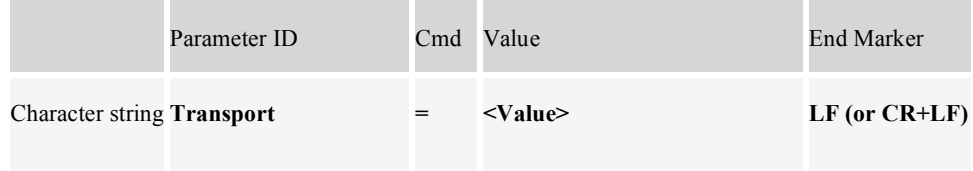

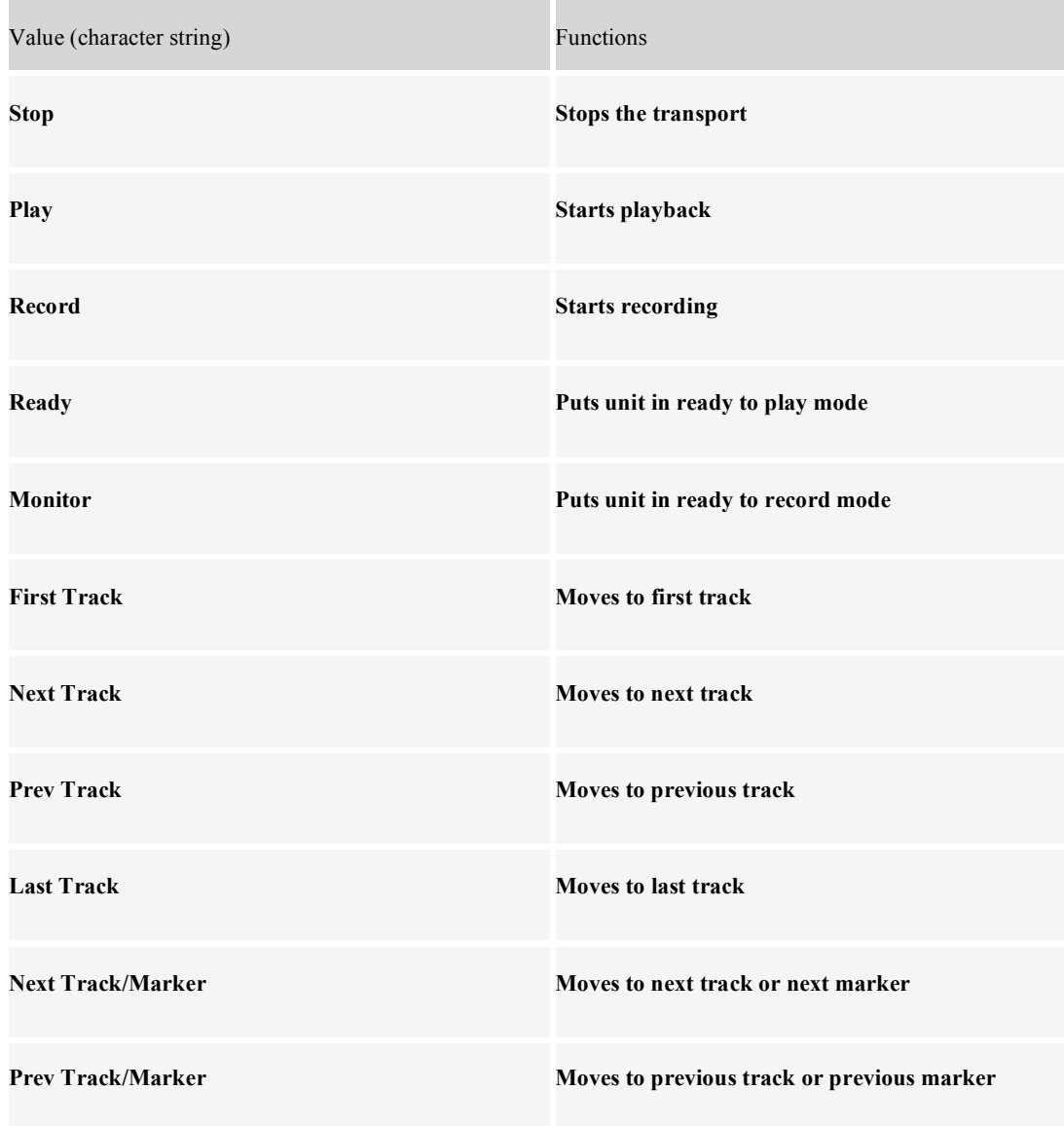

The following is a list of direct transport commands.

The following are valid commands when the transport is stopped.

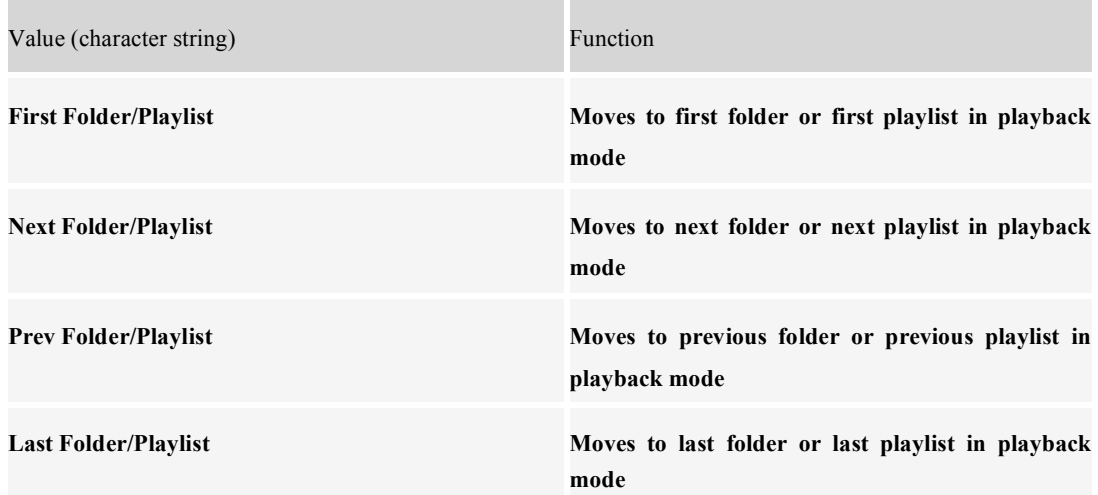

The following are examples of transport state queries.

i.

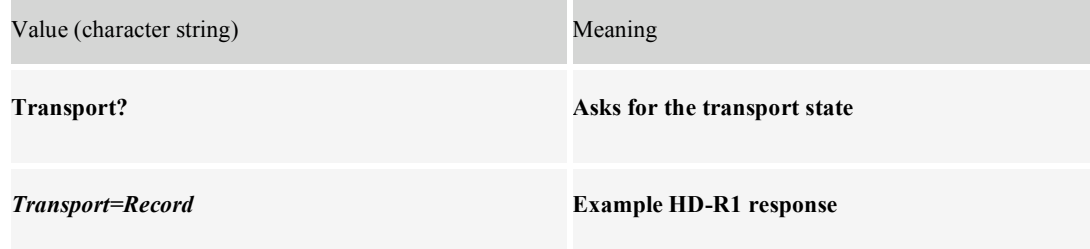

The following are examples of other state queries.

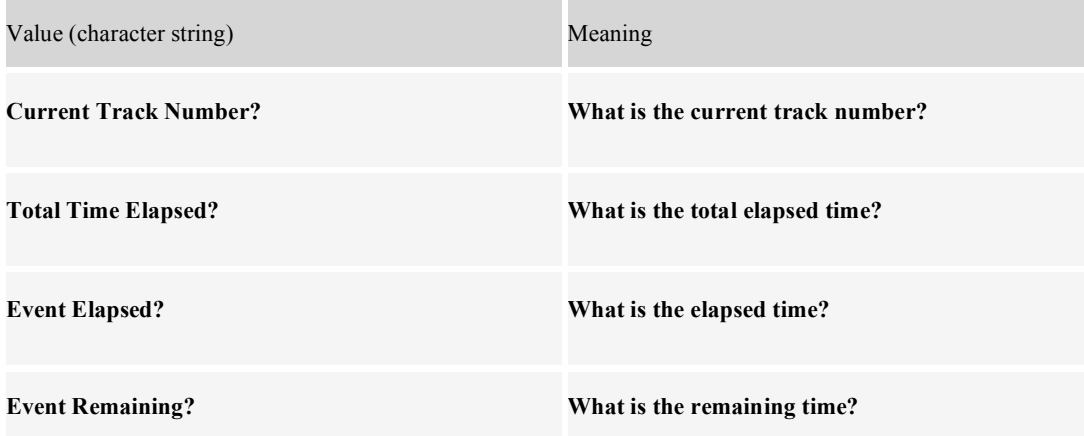

# **4.2 Setting commands**

Most of the HD-R1's settings can be configured remotely. Their parameter IDs and acceptable values are defined in the following tables. With some exceptions, all parameters may both be set and queried with a command. Although they are not case sensitive, blank spaces within parameter IDs and setting values must be exactly as shown.

The format for setting commands is the same as for others as shown in the example below.

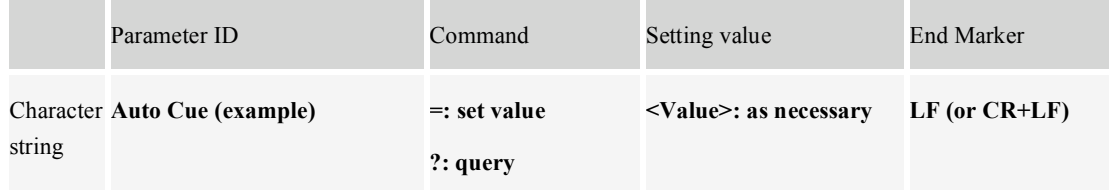

The following can be set and queried at any time.

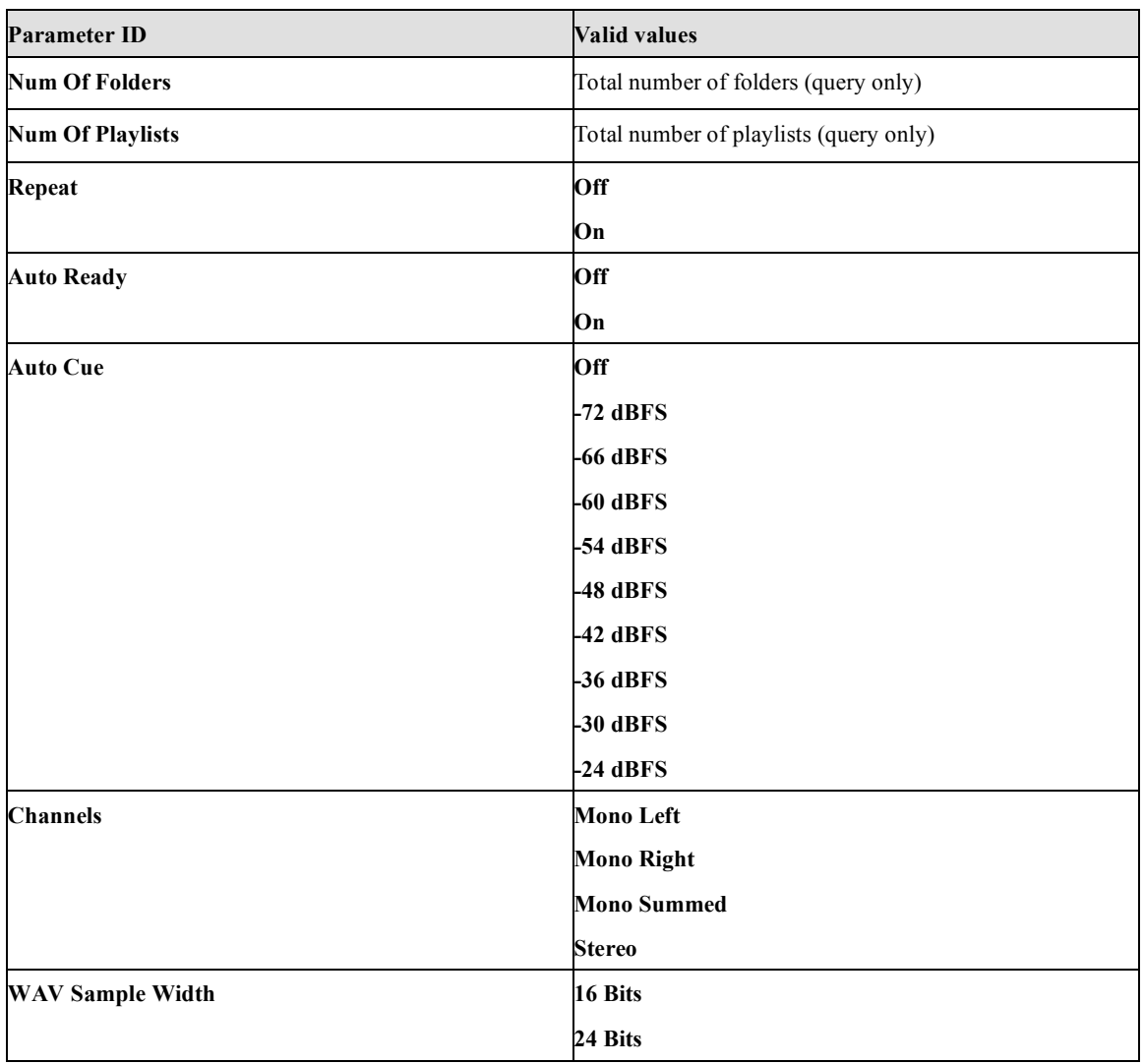

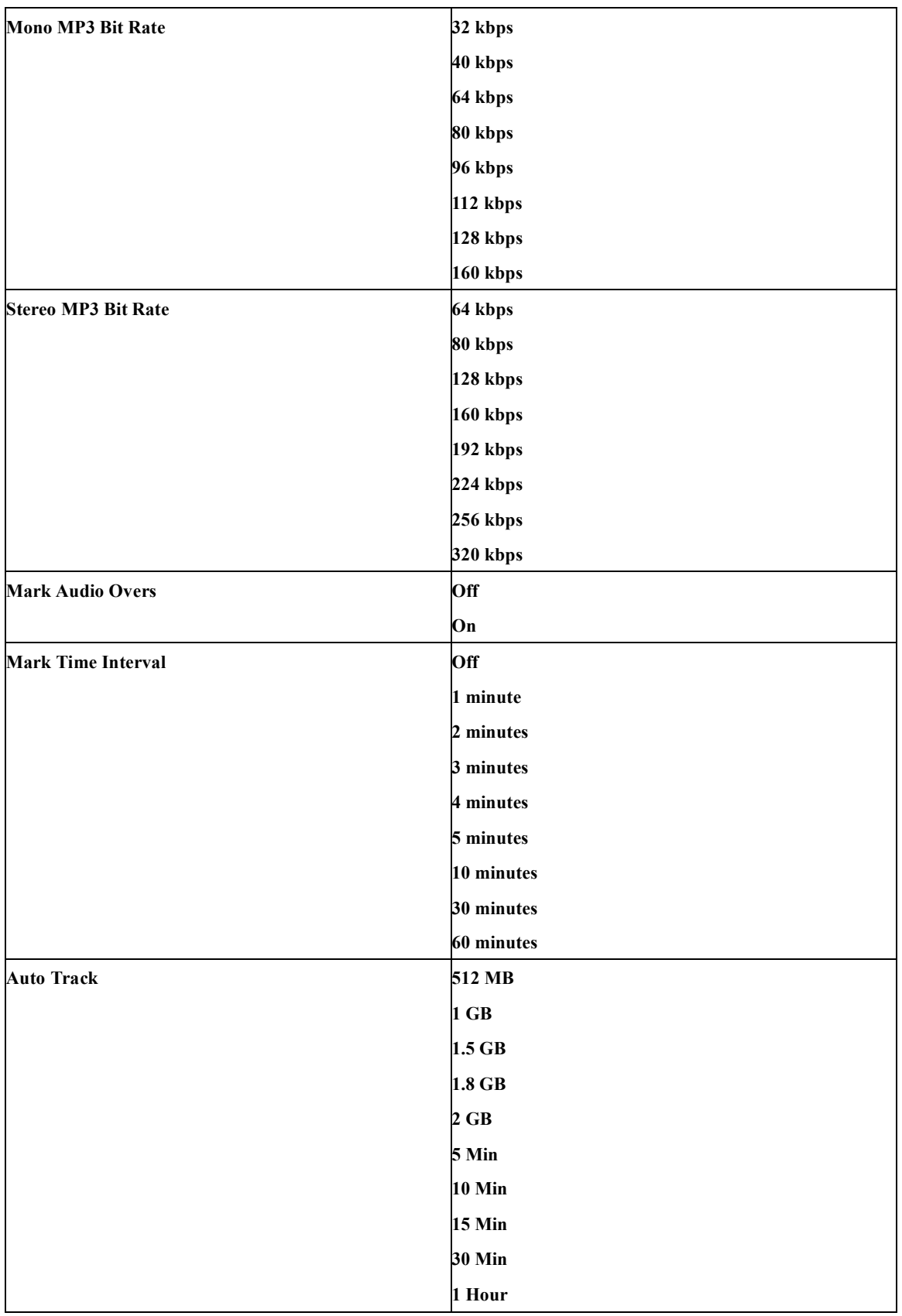

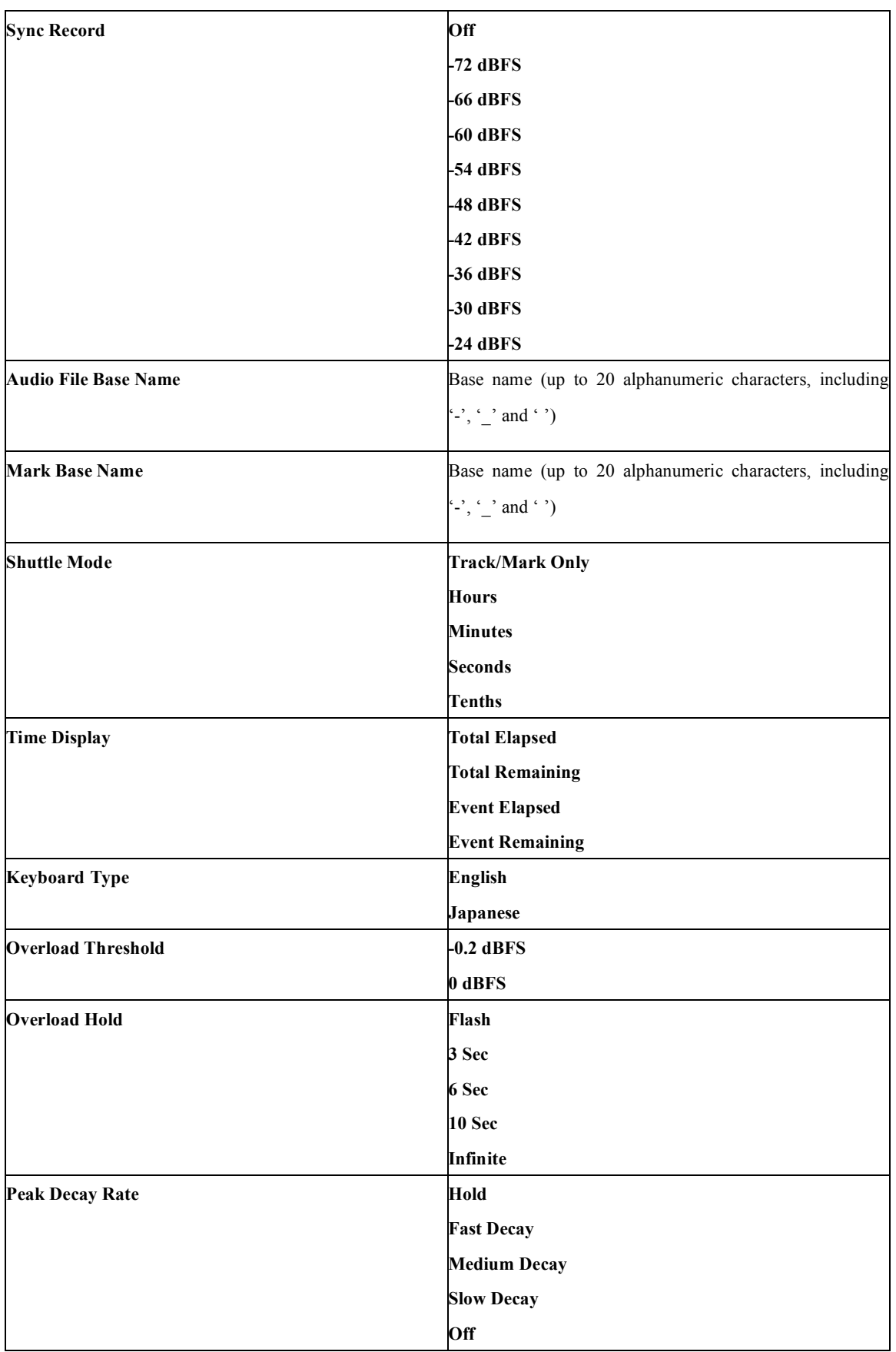

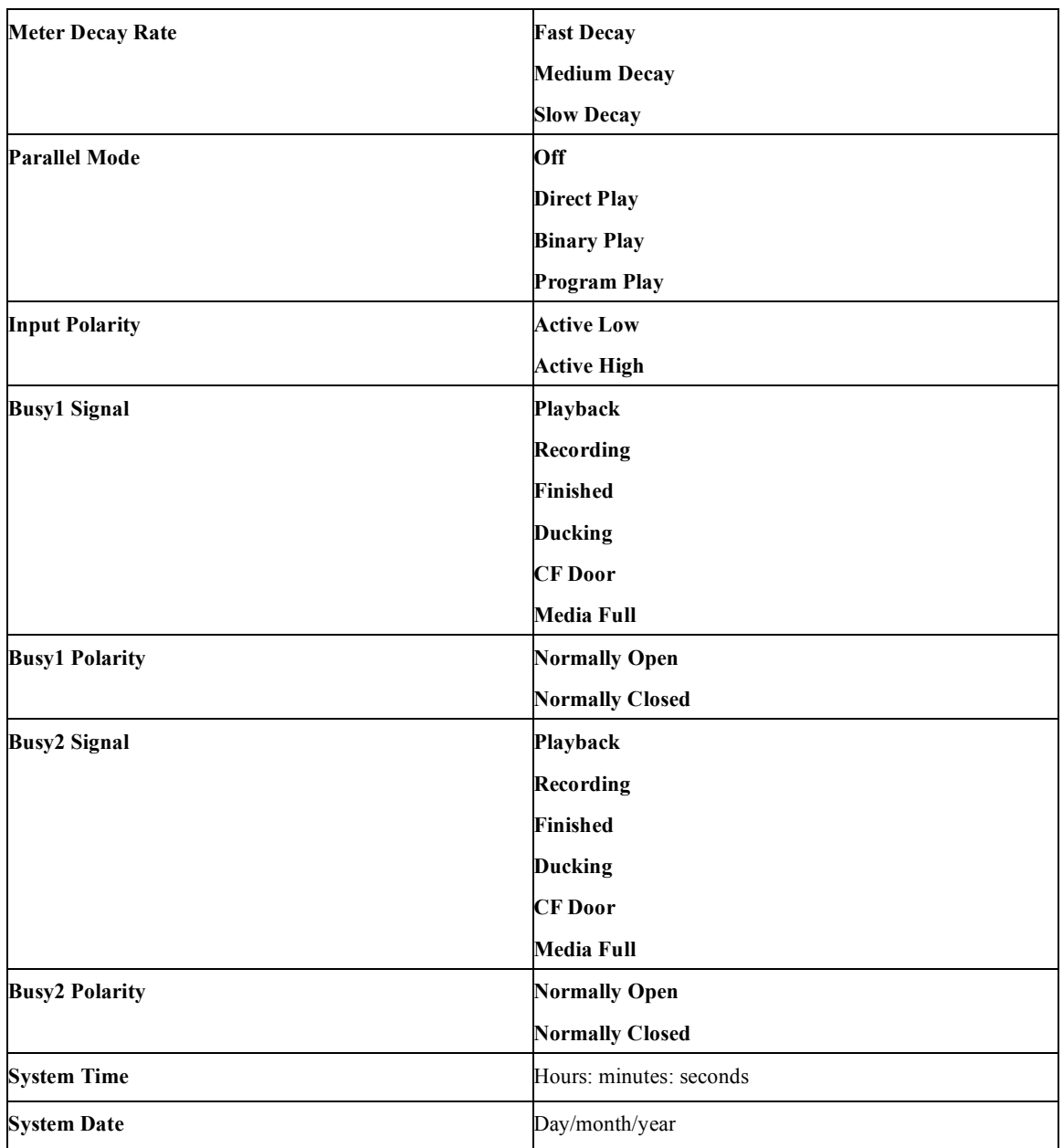

The following settings can be queried at any time but can only be changed when the transport is stopped. Attempting to change them while the transport is not stopped will result in an error command being sent back with an "\*" (asterisk).

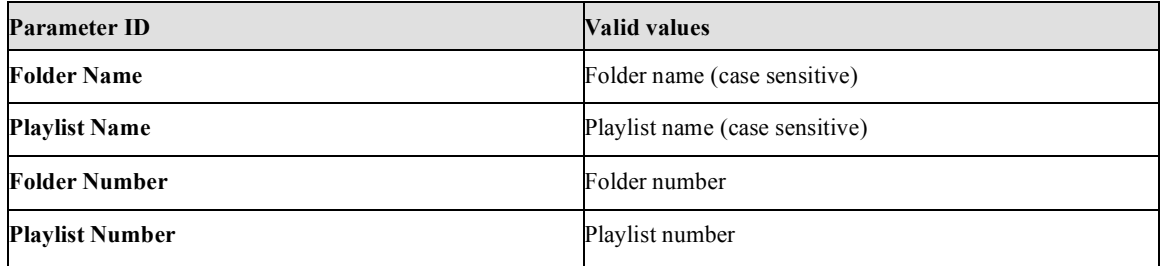

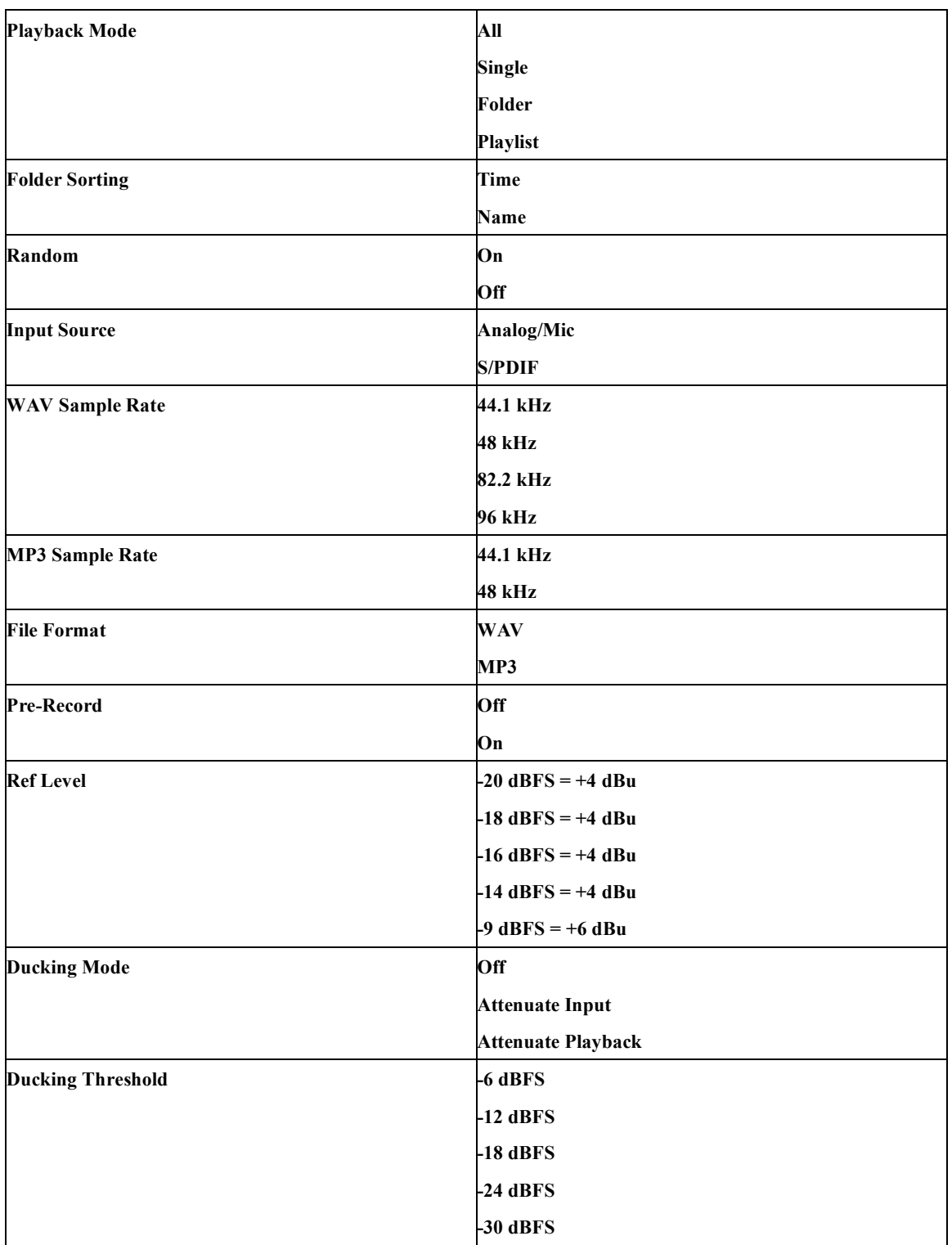

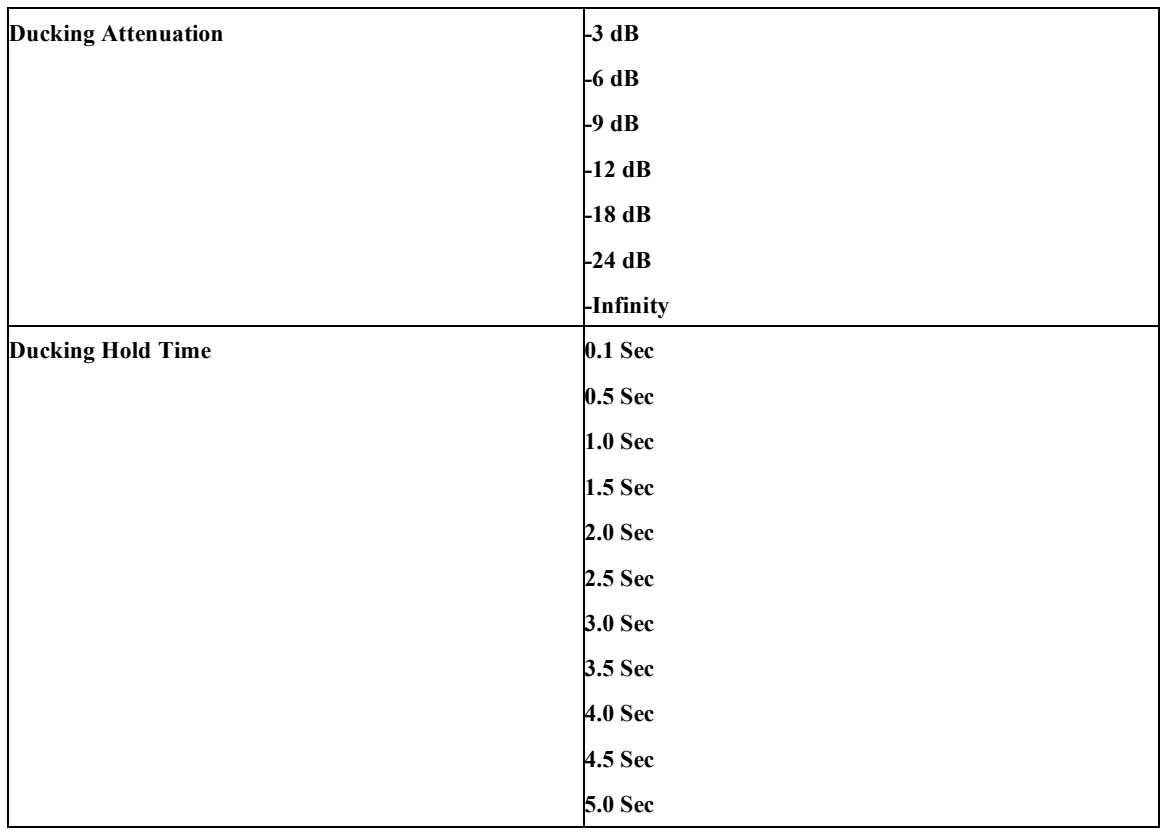

### **4.3 Checking playlists and folders**

These commands allow you to check which playlists and folders can be used currently. The following are concrete examples.

1. Check the total number of playlists

Use this to check how many playlists are on the currently inserted CF card.

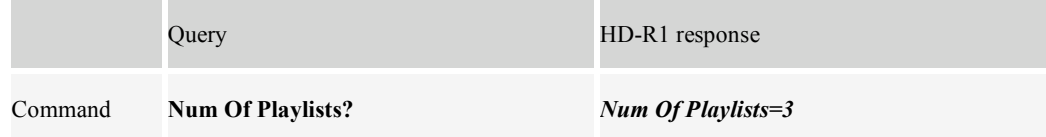

This shows that there are three playlists on the CF card.

2. Check the playlist name

Please note that playlists are in alphabetical order.

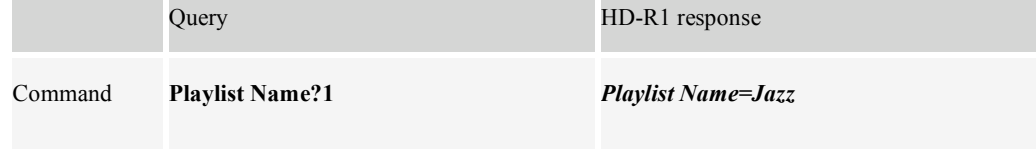

This shows that the name of the first playlist is "*Jazz*".

Use this command to check the name of the second playlist.

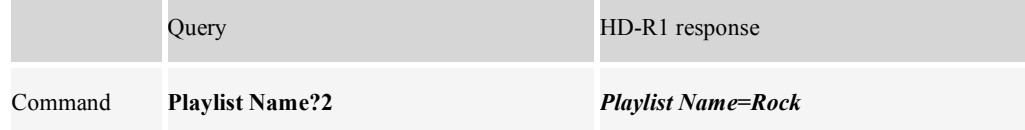

This shows that the name of the second playlist is "*Rock*".

# 3. Name a playlist

Input a command like the following to set the name of the playlist.

Command character string

**Playlist Name=Rock**

This will name the playlist unless there is an error.

#### 4. Add a playlist number

Input a command like the following to set the number of a playlist.

Command character string

**Playlist Number=2**

The setting will be made unless there is an error.

#### 5. Check the total number of folders

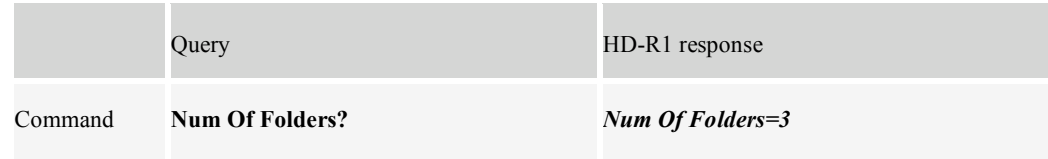

This shows that the total number of folders on the CF card is *3*.

#### 6. Folder name query

Please note that playlists are in alphabetical order.

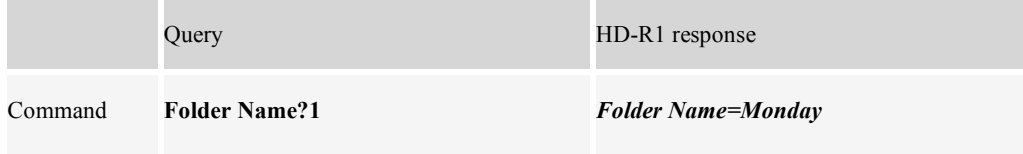

This shows that the name of the first folder is "*Monday*".

Use this command to check the name of the second folder.

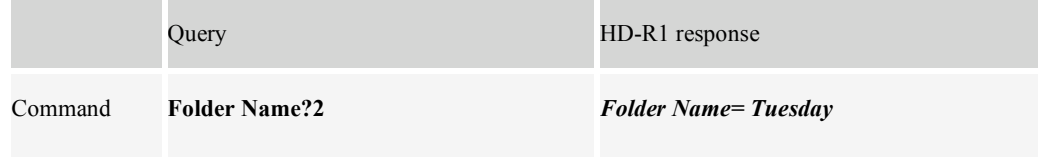

This shows that the name of the second folder is "*Tuesday*".

### 7. Name a folder

Input a command like the following to set the name of the folder.

Command character string

**Folder Name=Tuesday**

The setting will be made unless there is an error.

#### 8. Add a number to a folder

Input a command like the following to set the number of a folder.

Command character string

**Folder Number=2**

The setting will be made unless there is an error.

Free Manuals Download Website [http://myh66.com](http://myh66.com/) [http://usermanuals.us](http://usermanuals.us/) [http://www.somanuals.com](http://www.somanuals.com/) [http://www.4manuals.cc](http://www.4manuals.cc/) [http://www.manual-lib.com](http://www.manual-lib.com/) [http://www.404manual.com](http://www.404manual.com/) [http://www.luxmanual.com](http://www.luxmanual.com/) [http://aubethermostatmanual.com](http://aubethermostatmanual.com/) Golf course search by state [http://golfingnear.com](http://www.golfingnear.com/)

Email search by domain

[http://emailbydomain.com](http://emailbydomain.com/) Auto manuals search

[http://auto.somanuals.com](http://auto.somanuals.com/) TV manuals search

[http://tv.somanuals.com](http://tv.somanuals.com/)